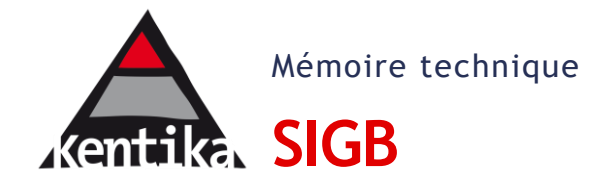

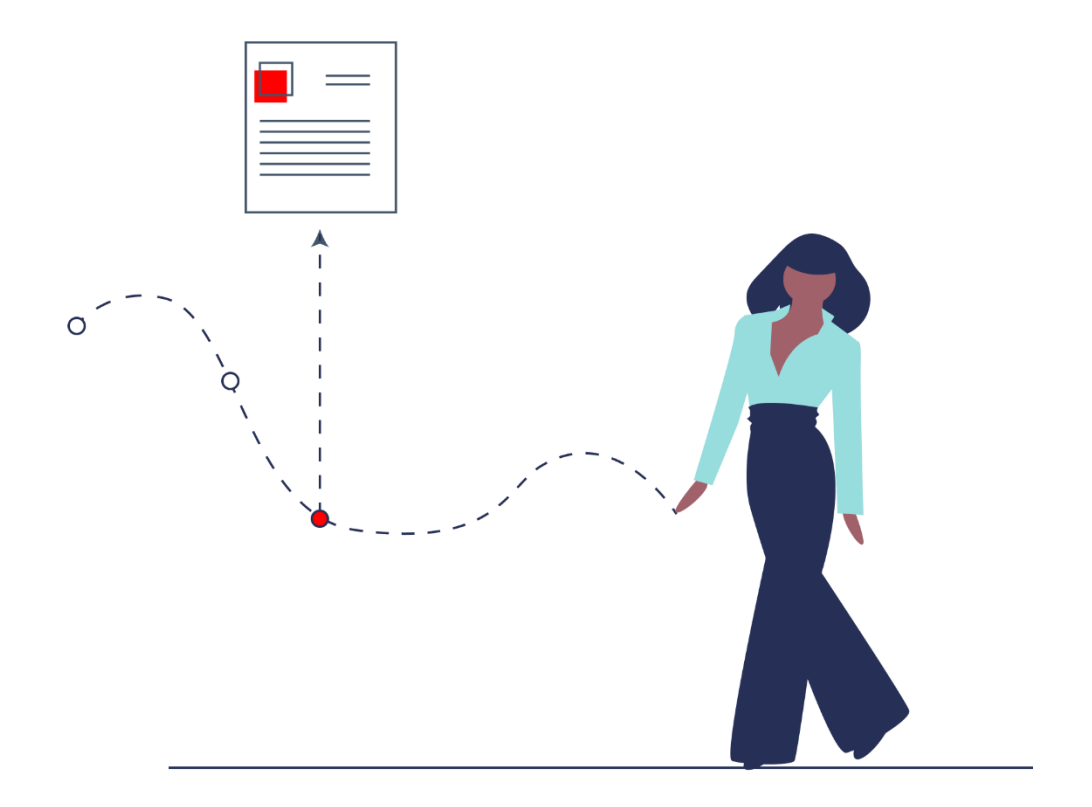

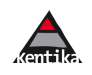

#### **Sommaire**

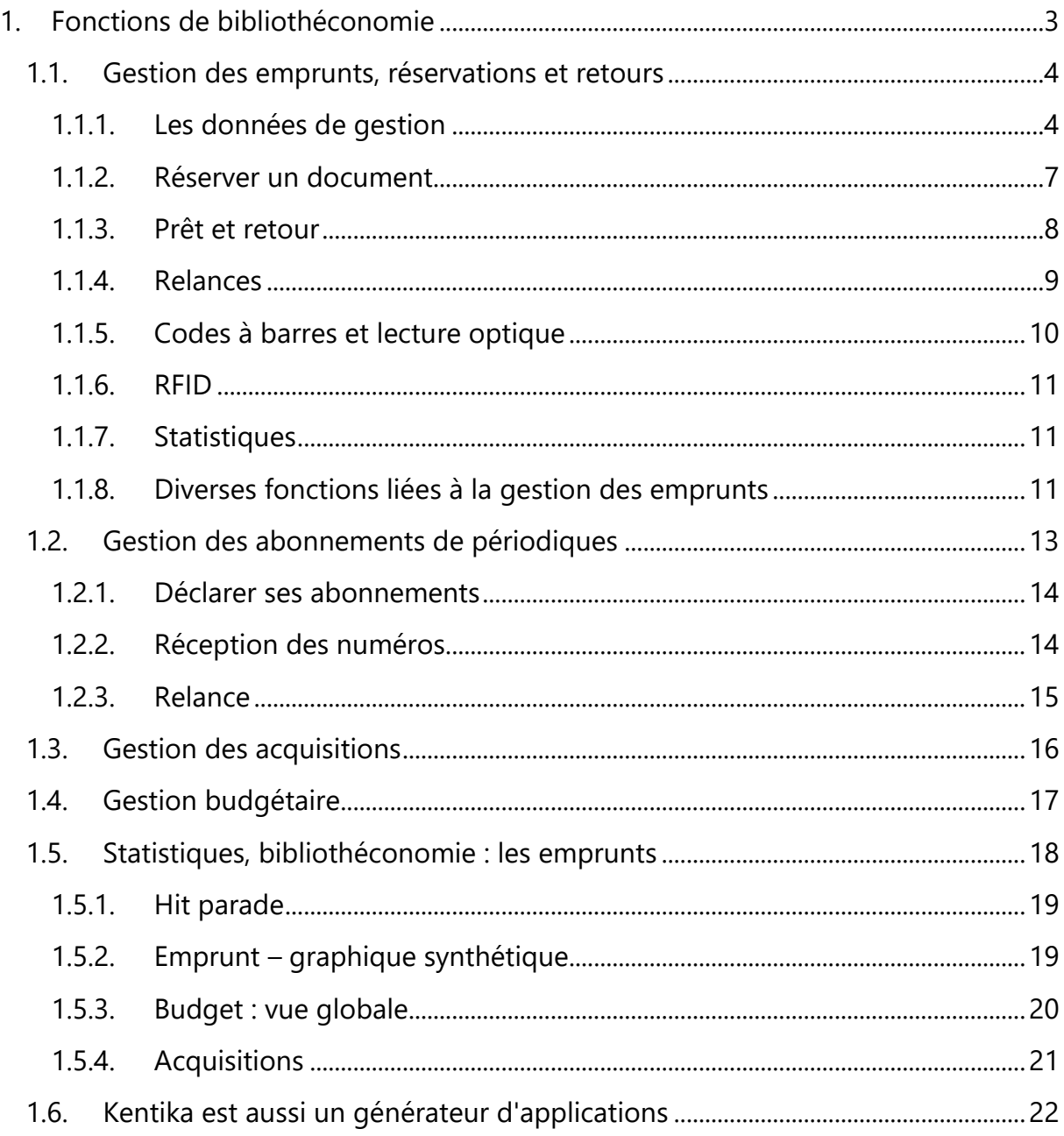

#### Kentika - Bibliothéconomie

Les fonctions de bibliothéconomie prennent en charge la gestion des flux physiques. Elles assurent un haut niveau de productivité et une grande précision dans le suivi de la circulation physique des documents.

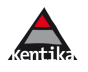

 $\overline{2}$ 

# <span id="page-2-0"></span>**1. Fonctions de bibliothéconomie**

La gestion d'un service documentation ou d'une bibliothèque comporte deux volets principaux : faciliter l'accès aux informations (papier ou numériques) et optimiser la gestion des flux physiques.

La gestion physique des documents s'appelle aussi « bibliothéconomie ». Les trois fonctions principales de la bibliothéconomie sont la gestion des emprunts/réservations, les abonnements/bulletinage, la gestion des commandes/suivi des livraisons.

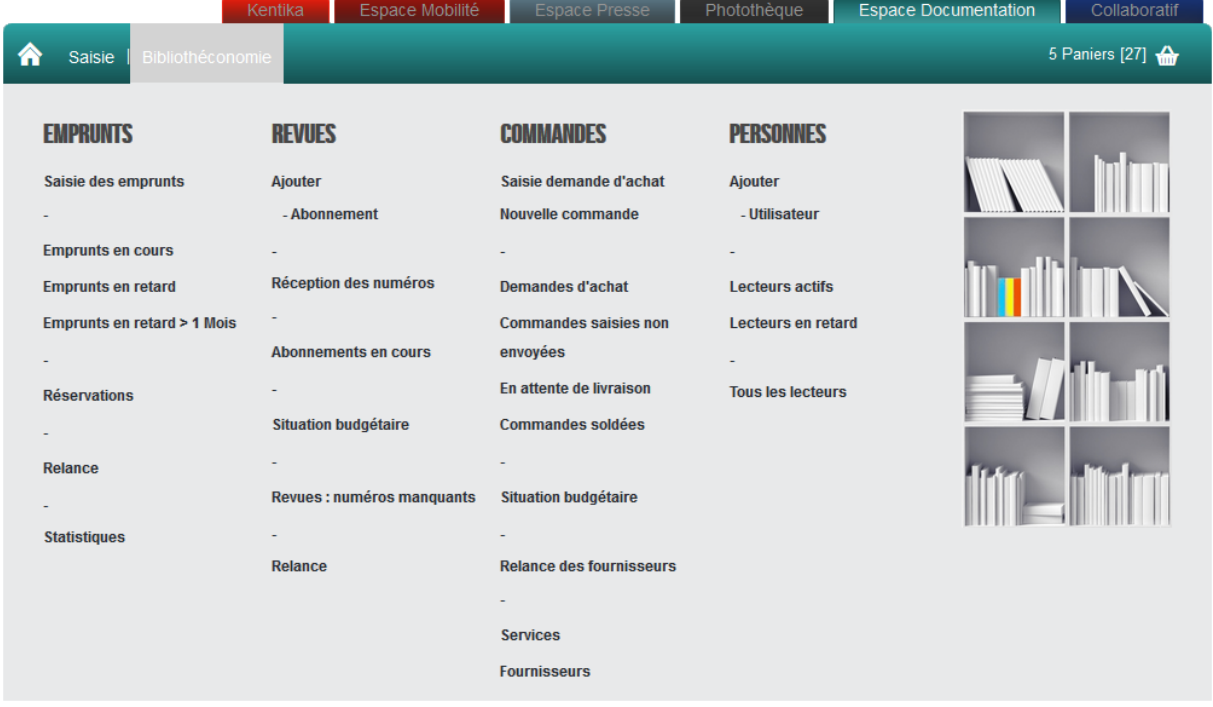

Les deux préoccupations majeures sont : qualité de service et productivité.

La qualité de service concerne des fonctions telles que : prévenir un internaute ayant réservé un ouvrage qu'il est disponible dès son retour ; relancer un diffuseur presse dès que l'on constate qu'un numéro est absent.

La productivité est assurée lors de l'enregistrement d'emprunts et de retours. Lecture optique ou RFID : ce sont parfois plusieurs centaines d'emprunts et retours à l'heure qui sont enregistrés dans les bibliothèques ayant beaucoup de trafic (exemple : une bibliothèque de comité d'entreprise).

Lorsque Kentika assure la gestion de plusieurs bibliothèques d'un même réseau, ces fonctions peuvent être gérées de manière centralisée ou déléguées à chaque site. Les compte rendus d'activités sont réalisés via les nombreux tableaux de bord et statistiques proposés par le logiciel Kentika.

Les fonctions de bibliothéconomie sont proposées via un module spécifique de Kentika. Ce qui est décrit n'est proposé que si le module a été acquis.

La bibliothéconomie utilise les même tables que la gestion du catalogue : il n'est donc pas besoin de prévoir une quelconque synchronisation.

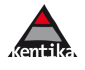

#### <span id="page-3-0"></span>**1.1. Gestion des emprunts, réservations et retours**

Kentika permet d'enregistrer des emprunts pour des documents, des numéros de revue ou encore des objets divers ne figurant pas dans le catalogue. Des données spécifiques complètent les informations permettant de décrire un document. Ces données permettent d'établir les conditions de prêt.

## <span id="page-3-1"></span>1.1.1.Les données de gestion

#### **Table des documents**

Pour chaque document : détermine si il est empruntable ou non. Si plusieurs exemplaires sont disponibles : ils peuvent être identifiés et recevoir des règles spécifiques.

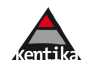

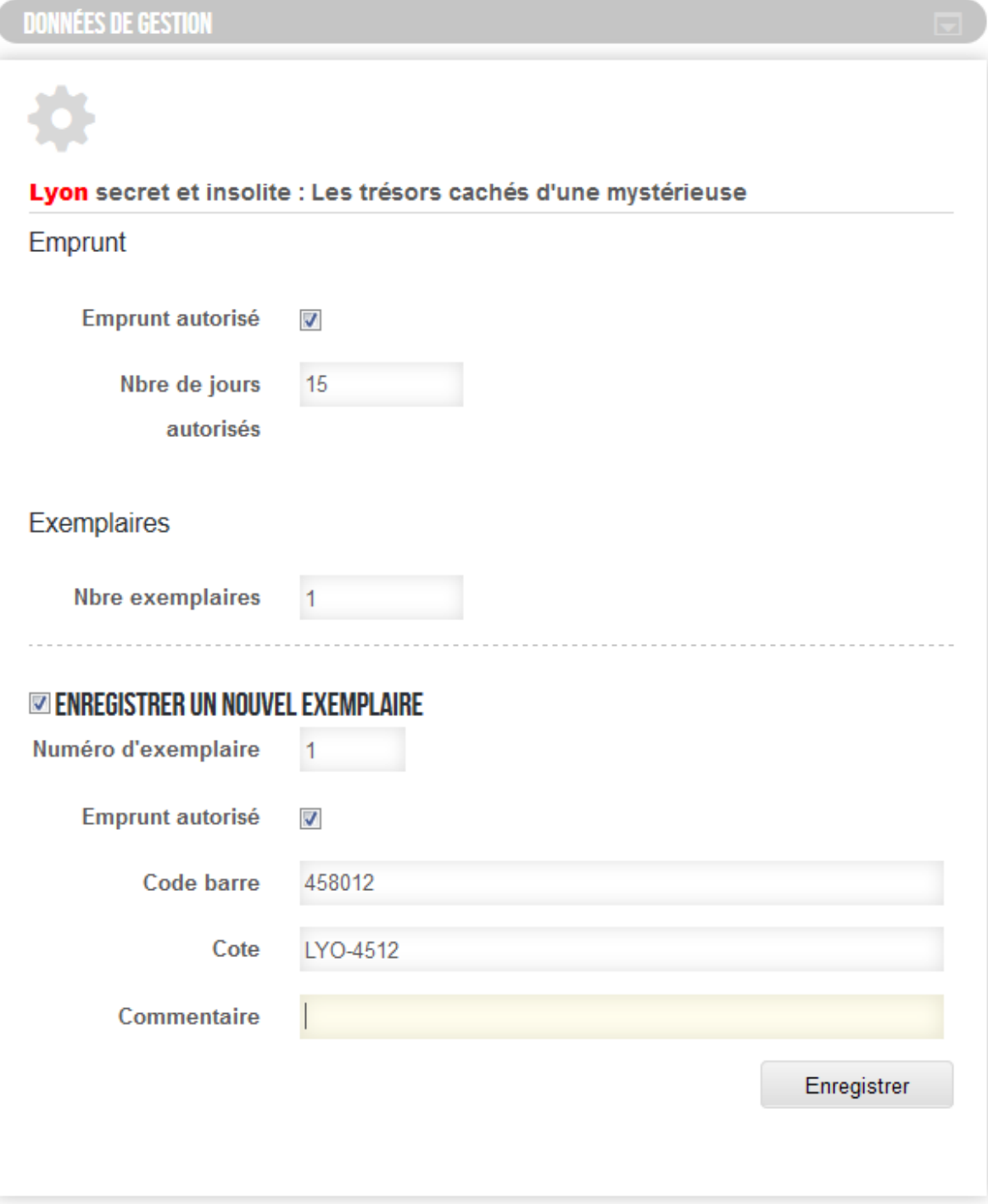

Ci-dessus : déclaration des exemplaires d'un ouvrage et les autorisations de prêt de chacun.

# **Table des personnes**

Chaque personne se voit fixer un nombre limite et de jour(s) d'emprunt, voire une catégorie d'emprunteur permettant de spécifier un nombre limite et une durée par type de document.

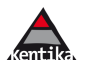

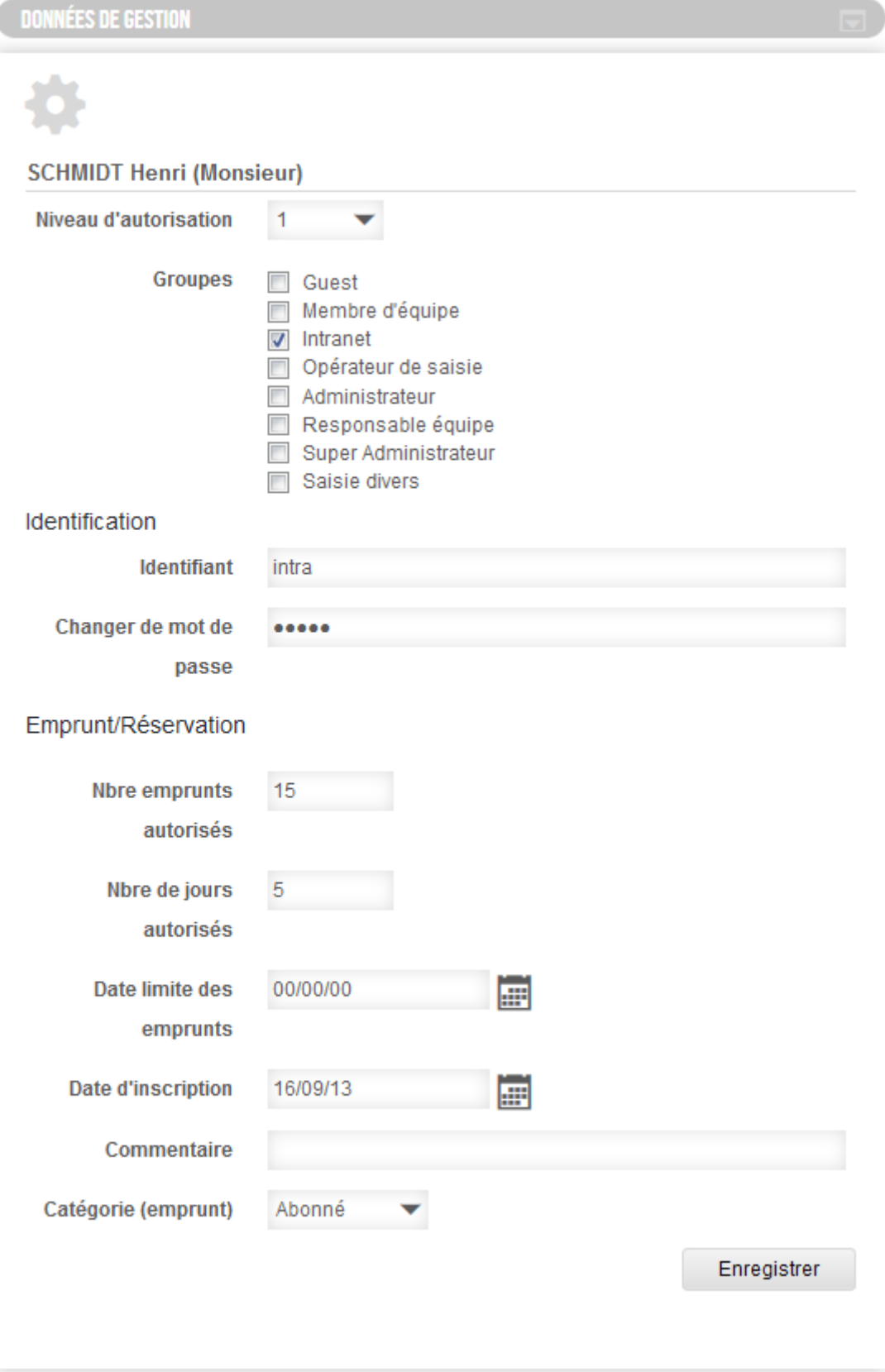

# 1.1.2.Réserver un document

#### <span id="page-6-0"></span>**A partir du portail**

Les mentions de disponibilités peuvent être affichées pour chaque exemplaire. Un utilisateur peut émettre une réservation directement lors de la consultation.

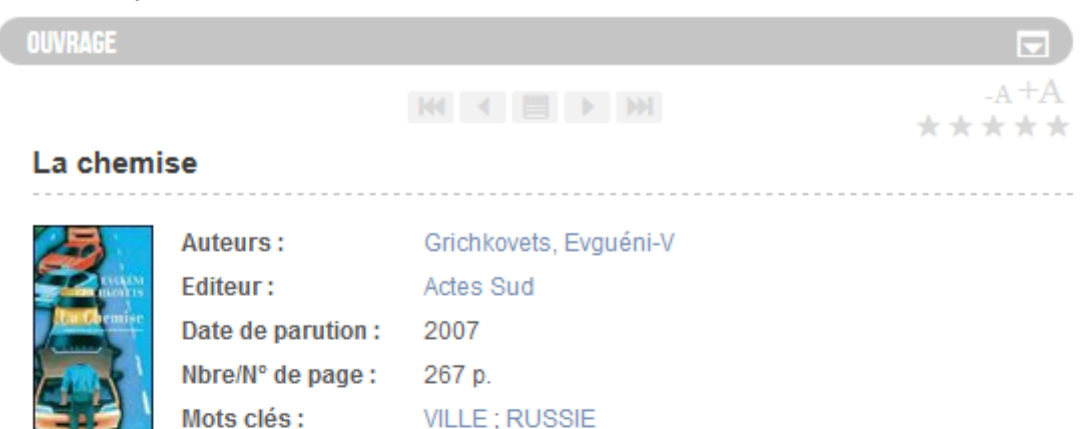

Tout spécialement à Moscou, mégapole en proie à un mouvement perpétuel dans laquelle nous entraîne le monologue haletant du jeune narrateur, au cours de quelque chose qui s'apparenterait tout à la fois à une expédition dans la jungle des villes et à une quête du Graal. L'argument est simple : un jeune architecte, installé dans la capitale, part de bon matin chercher son meilleur ami qui arrive de province en avion.

Il tombe en panne au retour, en pleine ville, et doit trouver le moyen d'aller à ses rendez-vous de chantier, obsédé au fur et à mesure de la progression de la journée par l'état de sa chemise alors qu'il doit revoir la Dame de ses pensées. Une atmosphère étrange s'installe quand notre architecte commence à se rendre compte qu'il est pris en filature ou quand, en rêve, il bascule, et nous avec, dans une guerre ou une tempête en mer...

Priorité : Moyenne

Lieu d'édition : Arles

#### **EMPRUNT/RÉSERVATION**

Réserver

#### **EXEMPLAIRES**

Nbre d'exemplaires : 2

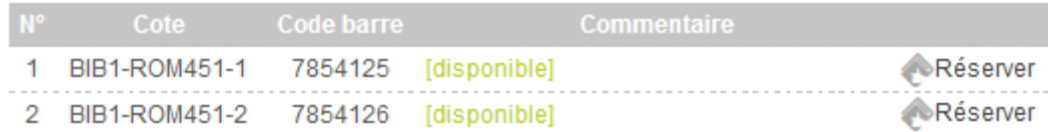

Gestion de la file d'attente et des réservations en cours sur les documents réservés : les mécanismes de Kentika sur ces statuts sont activés par défaut et peuvent être ponctuellement débrayés.

Lors de la saisie d'une réservation par un utilisateur, le gestionnaire peut être alerté par email et peut aussi retrouver ces réservations sur le portail.

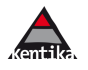

Lors du retour d'un document réservé, un email est généré pour les personnes ayant fait des réservations.

<span id="page-7-0"></span>La disponibilité des ouvrages peut être exprimée globalement ou exemplaire par exemplaire (particulièrement utile lorsqu'un même ouvrage existe dans plusieurs sites).

# 1.1.3.Prêt et retour

Le formulaire d'enregistrement des opérations fournit à tout moment la situation d'une personne et de l'objet emprunté. Les opérations proposées par le logiciel peuvent être validées directement (ici : le retour d'un des ouvrages emprunté par la personne).

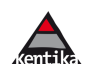

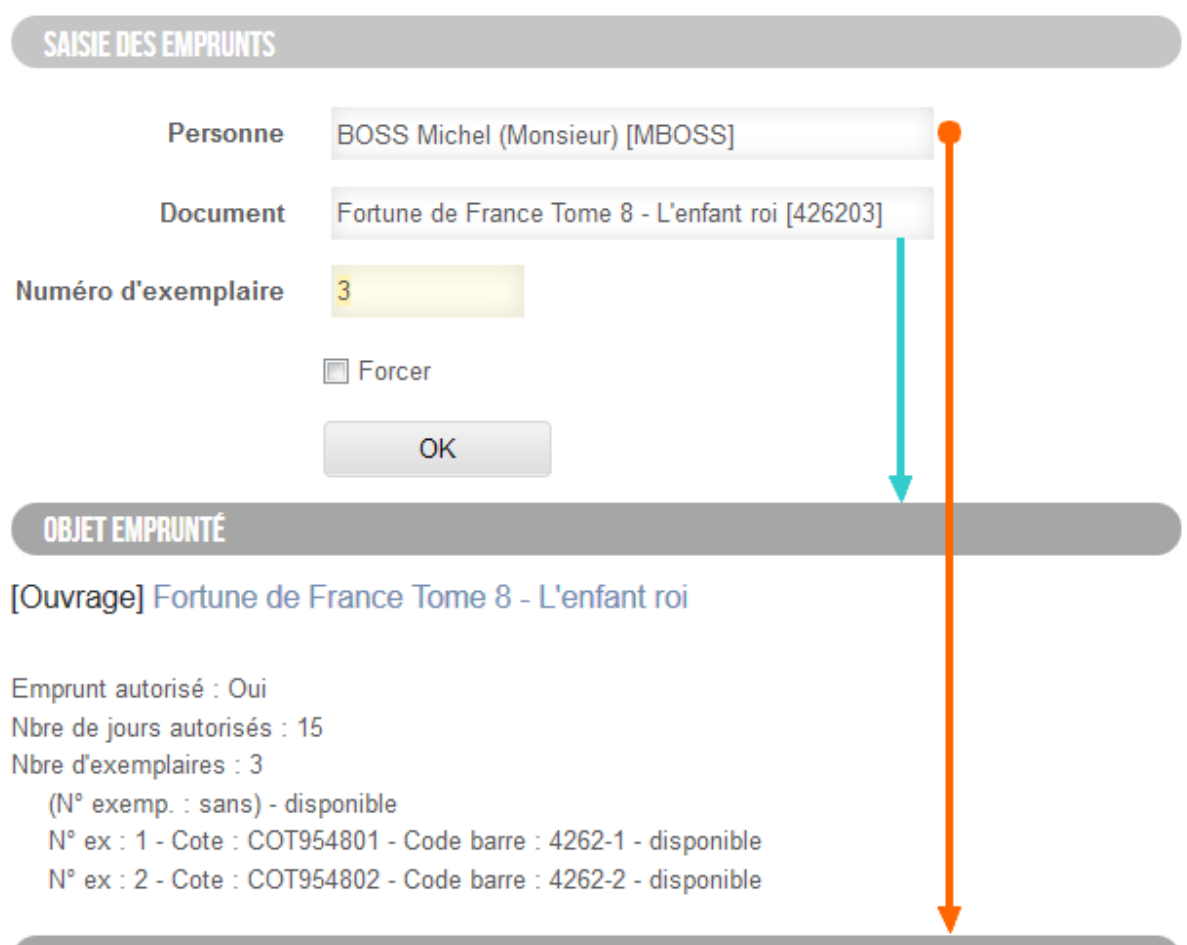

#### PERSONNE : BOSS MICHEL (MONSIEUR)

Nbre emprunts autorisés: 5 Nbre de jours autorisés: 10 Date limite des emprunts: 04/01/14 Date d'inscription: 26/08/11 Catégories de personnes: Abonné

# **EMPRUNTS ET RÉSERVATIONS EN COURS : BOSS MICHEL (MONSIEUR)**

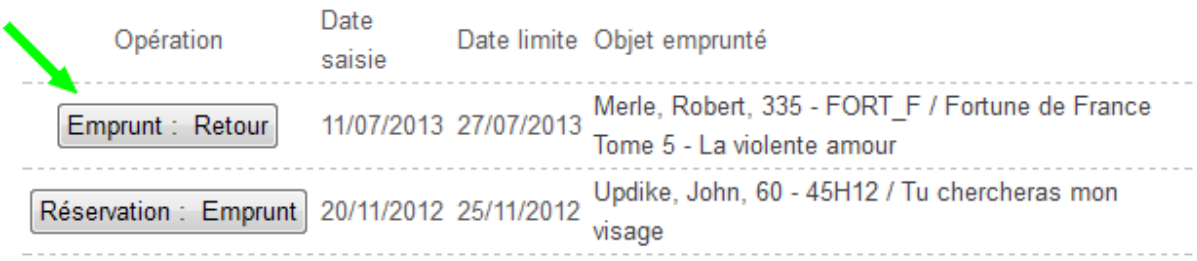

# <span id="page-8-0"></span>1.1.4.Relances

Lorsque des emprunteurs « oublient » de rendre leurs ouvrages, Kentika permet de les relancer.

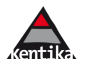

Le texte d'accompagnement peut être modulé en fonction de critères choisis par le gestionnaire, exemples : depuis combien de temps l'ouvrage est-il dû ? Combien de fois l'a-t-on déjà relancé ? De plus, certaines personnes jugées « sensibles » peuvent être exclues de la relance.

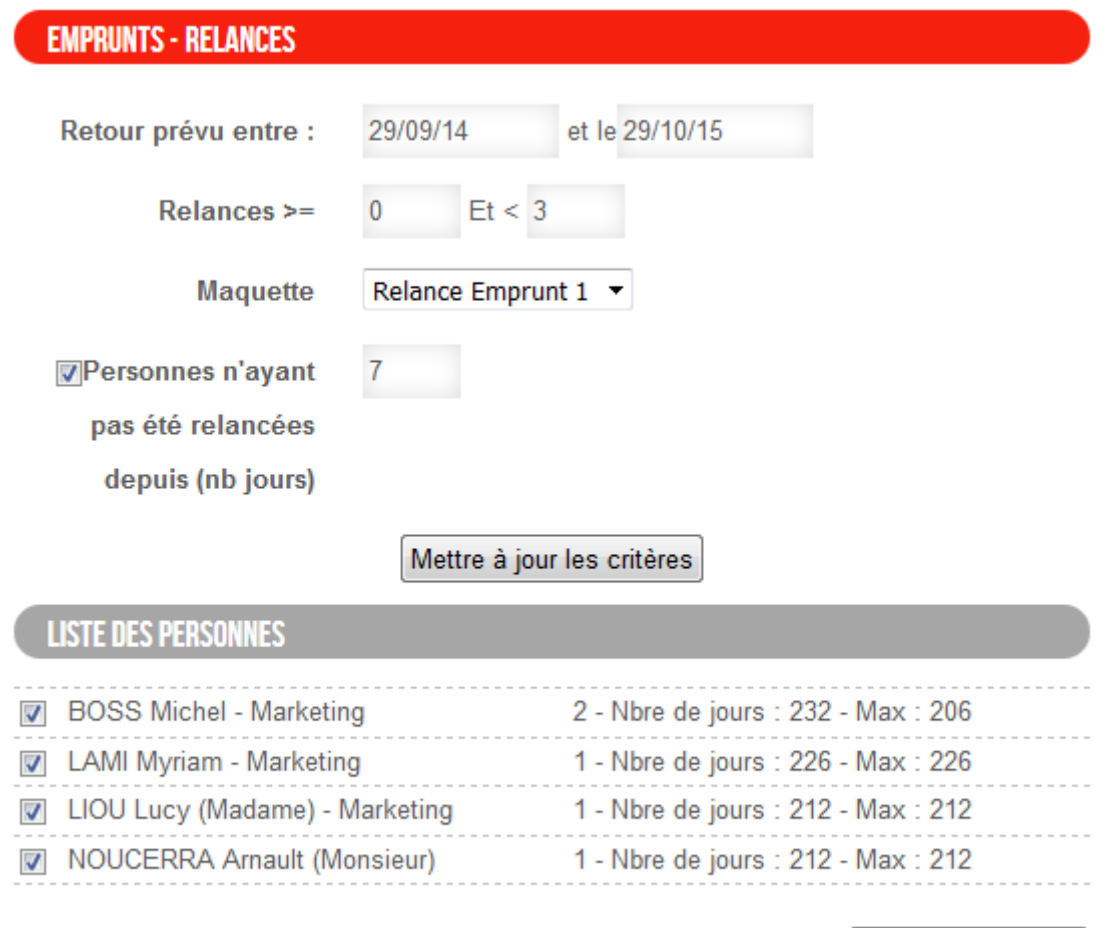

Envoyer les emails

# <span id="page-9-0"></span>1.1.5.Codes à barres et lecture optique

Kentika permet d'imprimer des étiquettes avec code à barres à coller sur les ouvrages et/ou les cartes des emprunteurs. Ainsi, lors de la saisie d'un emprunt, il suffit de lire la carte de l'emprunteur et le code figurant sur l'ouvrage. Si l'ouvrage est déjà équipé, il suffit de renseigner le n° du code à barre sur la fiche de l'exemplaire correspondant.

Exemple d'étiquettes générées par Kentika :

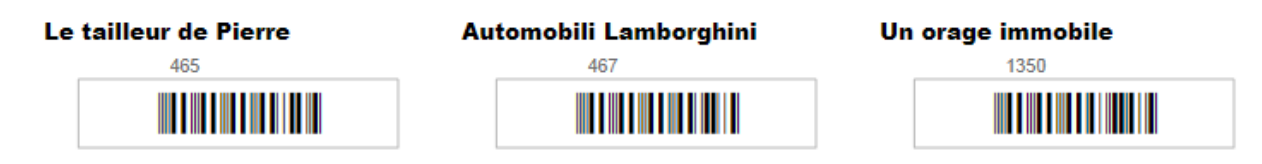

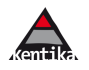

# 1.1.6.RFID

<span id="page-10-0"></span>Les interfaces entre le RFID de manière générale et Kentika sont de natures différentes.

**Cas 1** : équiper les ouvrages de puces puis s'équiper d'un lecteur sans contact permettant d'utiliser la puce en remplacement du code à barre. Lors de l'enregistrement d'un emprunt, la puce est déverrouillée et peut franchir les portiques sans déclencher d'alarme. Lors du retour, elle est reverrouillée. *\* objectif : faciliter les manipulations, assurer la protection.*

**Cas 2** : une borne en libre service permet d'enregistrer des sorties d'ouvrages, même en dehors des heures d'ouverture du centre de documentation. *\* objectif : éviter la perte d'ouvrages en rendant les utilisateurs autonomes. Cette solution est à réserver à des publics responsables (exemples : des avocats, des chercheurs).*

**Cas 3** : une platine est connectée au réseau et Kentika communique avec celle-ci pour demander les ID des livres posés sur la platine et la carte de l'emprunteur. *\* objectif : productivité, contrôle et protection.*

# <span id="page-10-1"></span>1.1.7.Statistiques

<span id="page-10-2"></span>Les rapports d'activités demandés aux bibliothèques nécessitent de compiler un nombre potentiellement élevé de chiffres. Les outils de Kentika permettent de les obtenir simplement : voir le chapitre ci-après.

# 1.1.8.Diverses fonctions liées à la gestion des emprunts

#### **Reporter un emprunt, une réservation**

Un emprunt peut être reporté par une personne autorisée :

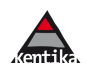

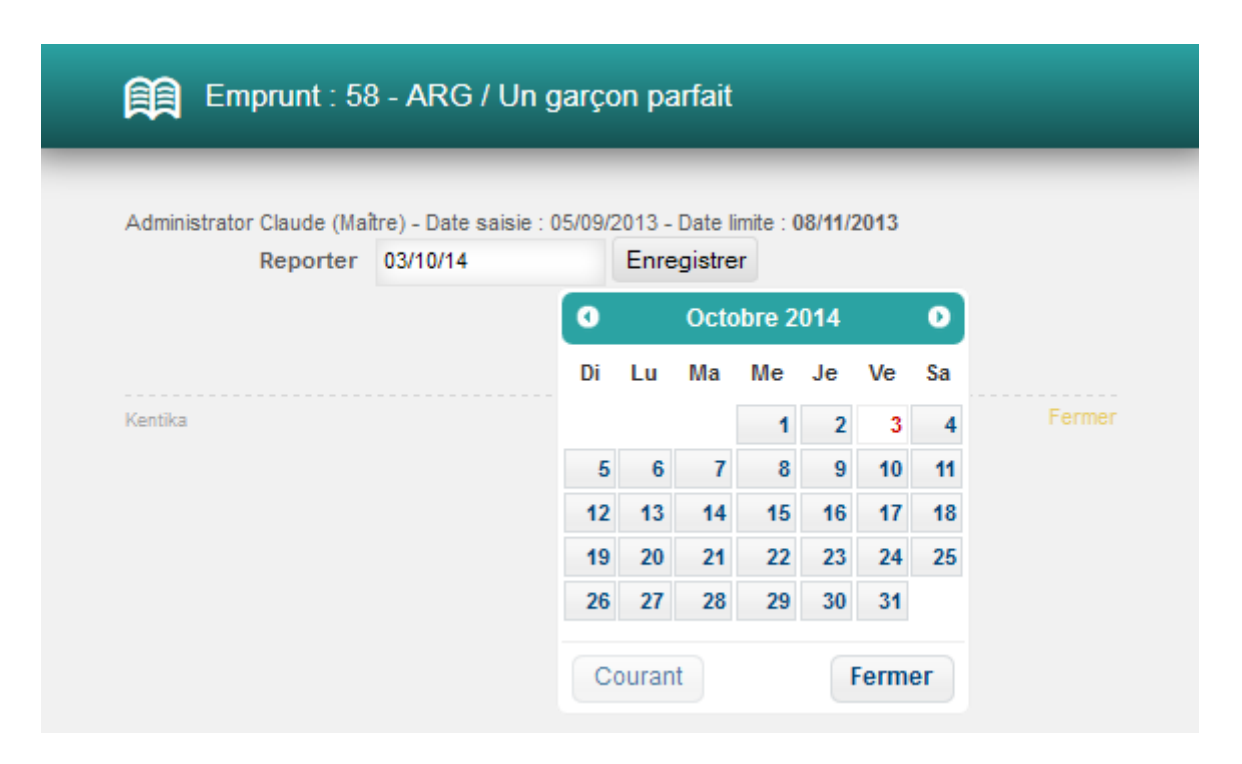

### **Recherches multi-critères**

Les recherches sur les emprunts utilisent les outils de construction de requêtes au même titre que les autres tables.

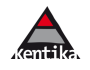

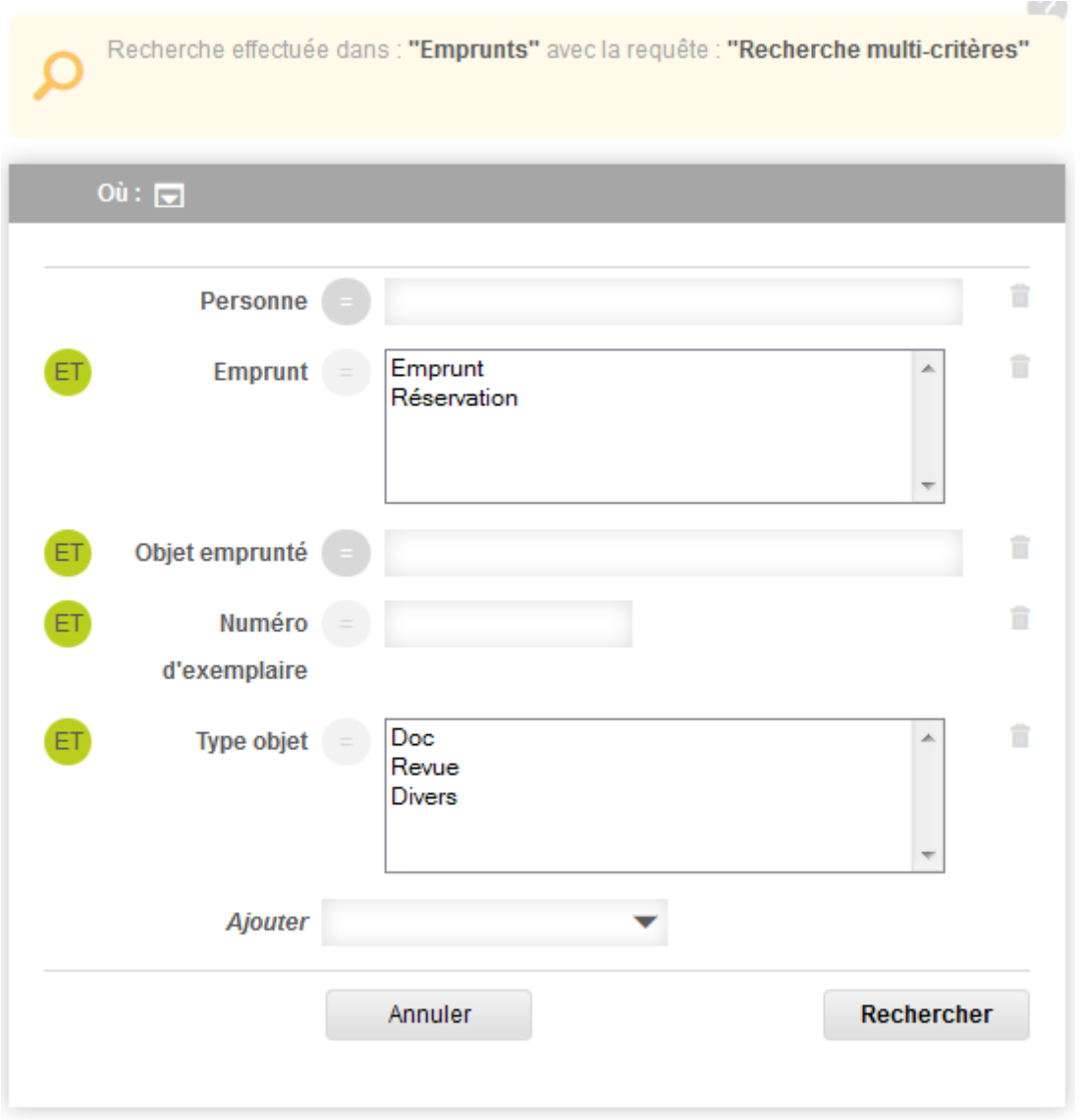

#### **Récolement**

La fonction de récolement permet de comparer le stock constaté (par lecture des codes à barres des ouvrages présents) et le stock déclaré en tenant compte des emprunts en cours.

#### <span id="page-12-0"></span>**1.2. Gestion des abonnements de périodiques**

Abonnements : pour chacun d'eux sont renseignées des informations de type « catalogage » et des données de gestion. Chaque exemplaire d'un même abonnement peut être complété avec ses informations spécifiques. Dans le cas d'abonnements électroniques, les informations de connexions peuvent être renseignées et délivrées aux utilisateurs sur autorisation.

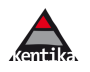

# 1.2.1.Déclarer ses abonnements

<span id="page-13-0"></span>L'échéancier est calculé en prévisionnel ou bien les numéros sont enregistrés au fil de l'eau, les hors-séries ou numéros spéciaux sont saisis en prévisionnel et/ou enregistrés au fil de l'eau.

A chaque abonnement peuvent être attachées des listes de circulation. Les listes sont imprimées lors de la réception. Le couplage circulation / emprunt / réservation assure une grande précision dans la circulation en marguerite.

Ci-dessous : une partie des informations gérées (à noter : l'état de la collection)

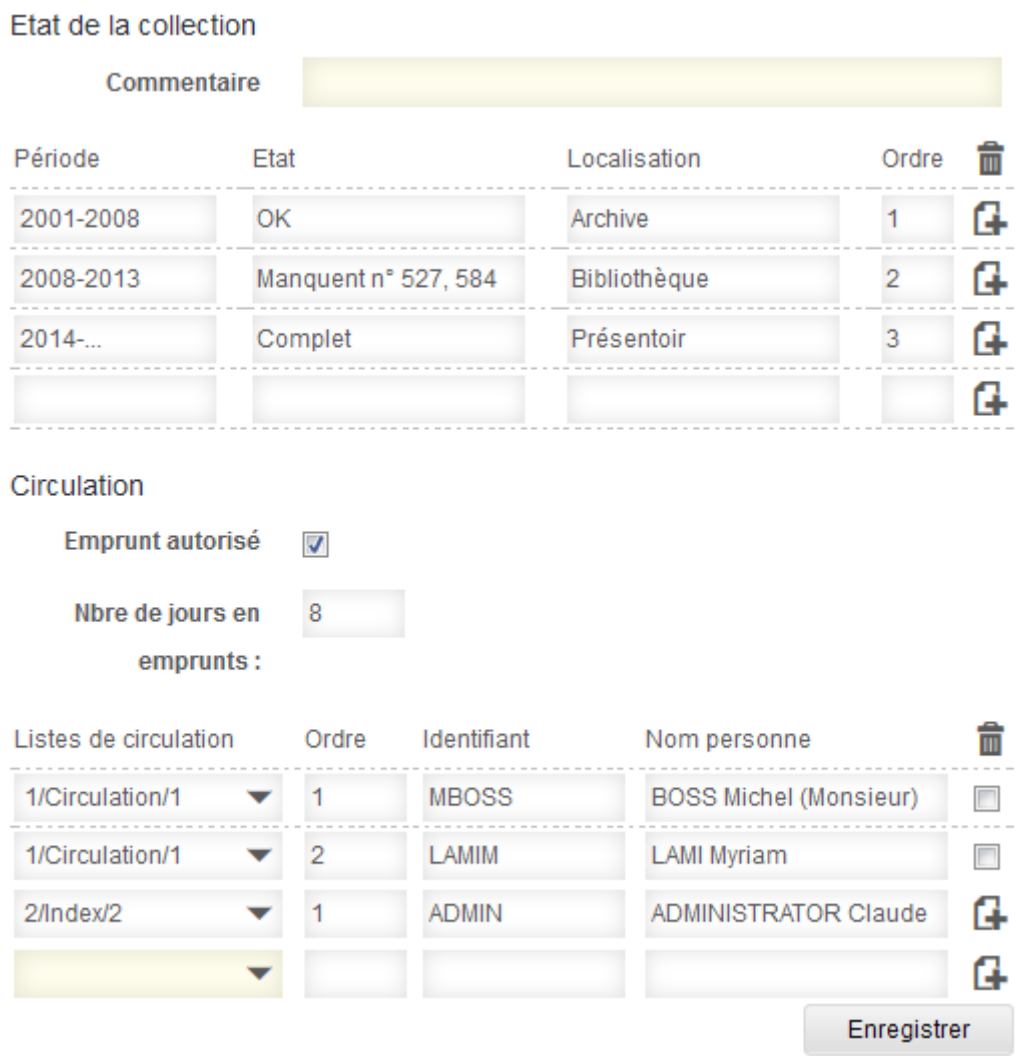

# <span id="page-13-1"></span>1.2.2.Réception des numéros

Permet de mentionner les numéros reçus, de créer des nouveaux numéros s'ils n'ont pas été prévus.

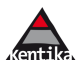

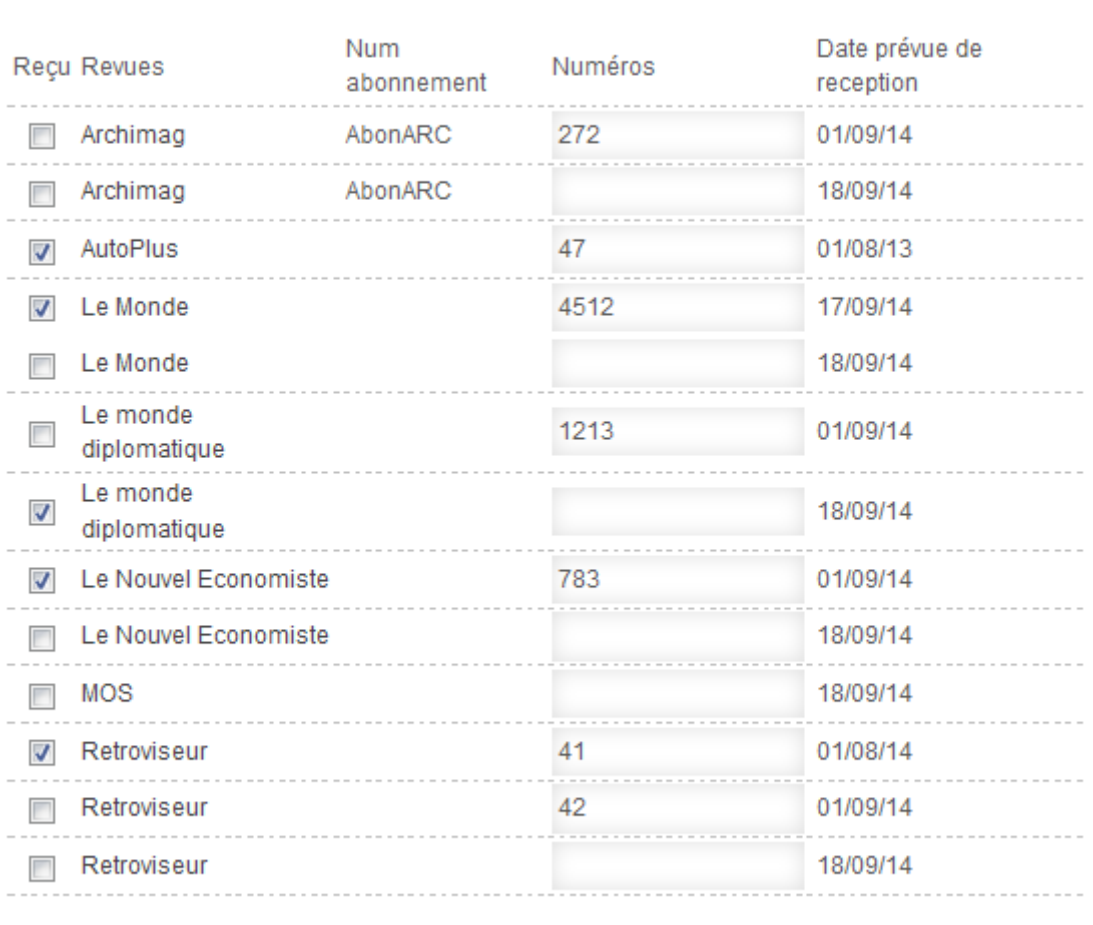

# <span id="page-14-0"></span>1.2.3.Relance

**RÉCEPTION DES NUMÉROS** 

Les exemplaires manquants peuvent être relancés en « lot » ou bien à la demande par email dès que l'on constate qu'un numéro est manquant (prévenant ainsi les risques de rupture de stock chez le diffuseur).

Enregistrer

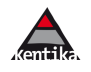

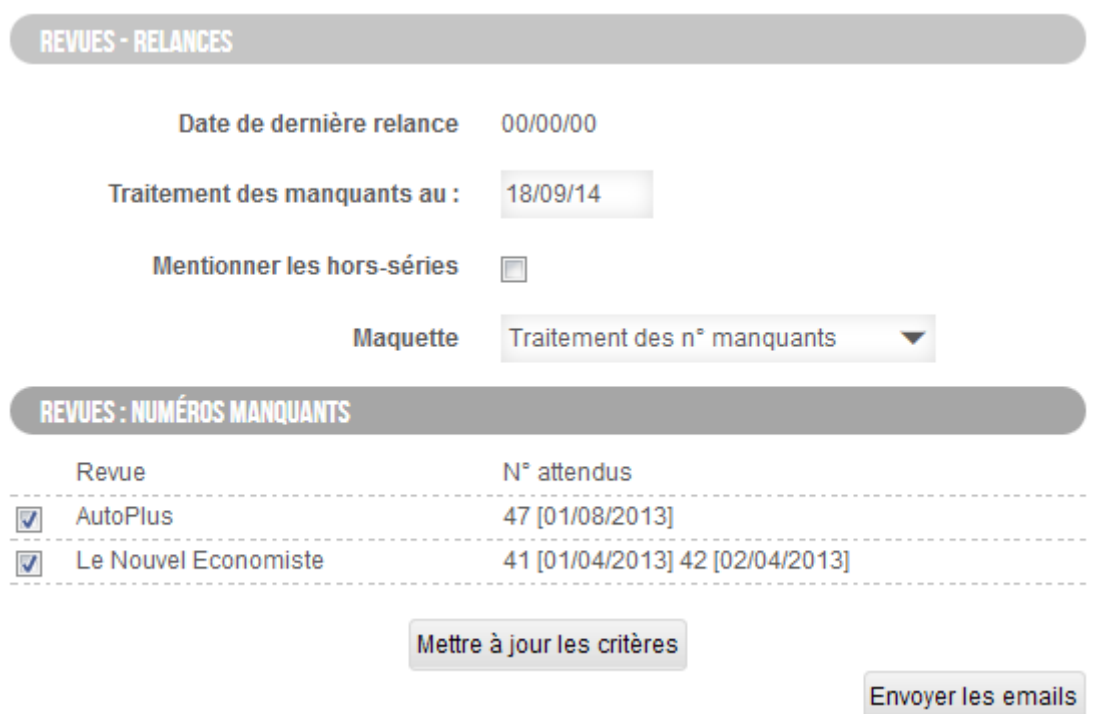

L'édition des réabonnements permet d'imprimer la liste des revues arrivant à échéance et / ou d'envoyer une lettre de réabonnement aux fournisseurs des revues concernées.

#### <span id="page-15-0"></span>**1.3. Gestion des acquisitions**

Les étapes proposées par Kentika dans la gestion des acquisitions sont :

- saisie de demande d'achat (par les services documentation ou par des personnes auxquelles on a donné le droit de suggérer des achats) ;
- sélection des demandes d'achat : regroupement au sein de commandes. Les demandes d'achat refusées peuvent faire l'objet d'un email au demandeur avec mention de la raison du refus ;
- possibilité d'effectuer une demande de proforma pour avoir une validation du prix par le fournisseur ;
- possibilité de faire valider sa commande avant envoi par les services payeurs internes ;
- impression du bon de commande et envoi au fournisseur par courrier ou par email ;
- enregistrement des livraisons qui peuvent être totales, partielles ou en plusieurs étapes ;
- émission d'un email au demandeur lors de la réception ;
- création des nouvelles notices pour les ouvrages qui n'étaient pas encore dans la base (pré-catalogage) ;
- émission de relances auprès des fournisseurs en retard.

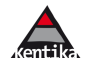

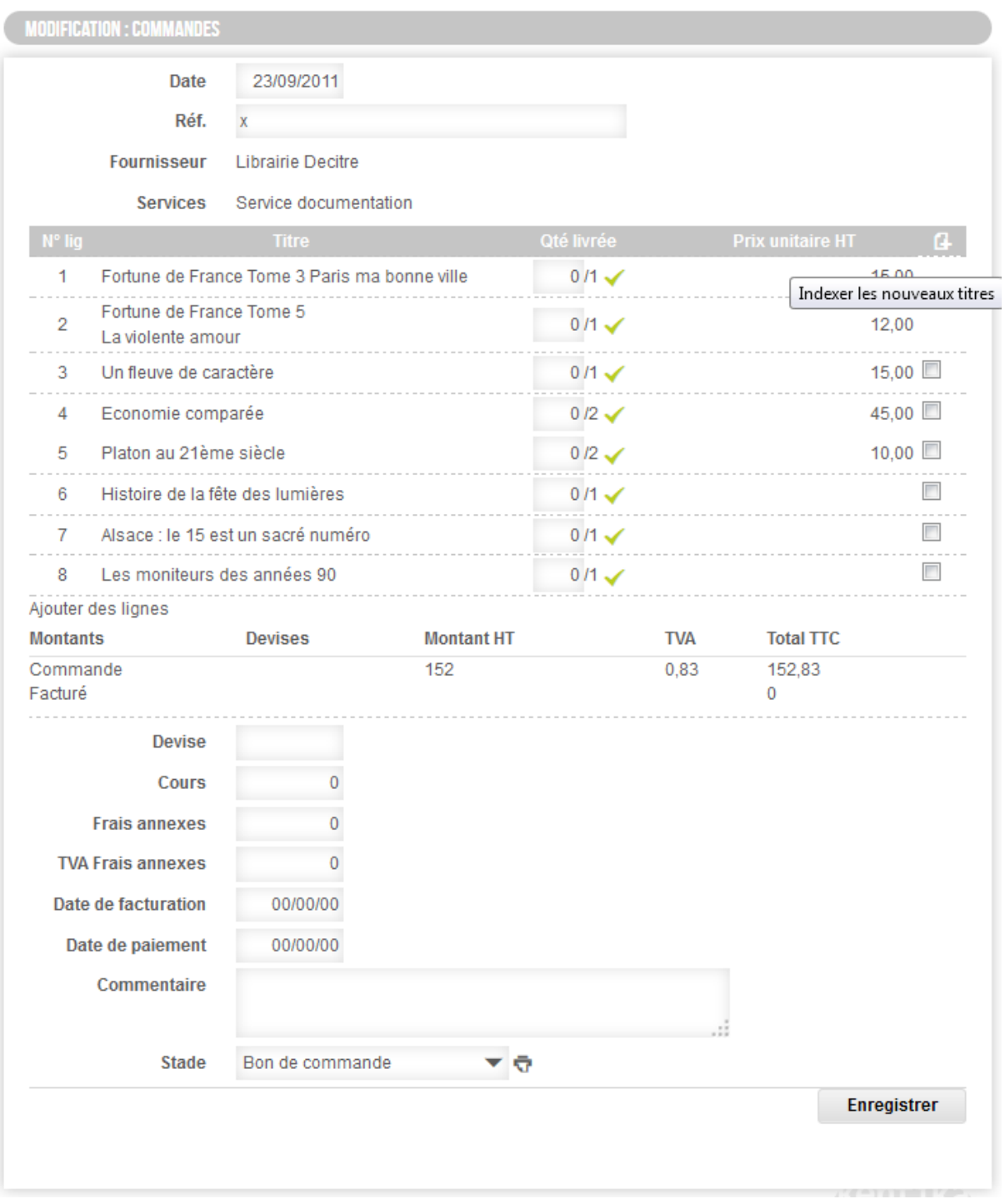

<span id="page-16-0"></span>- Possibilité de consulter les commandes en cours ou soldés.

# **1.4. Gestion budgétaire**

La déclaration du budget s'effectue en global et par service. Les dépenses sont cumulées et le solde consultable à tout moment.

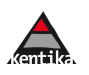

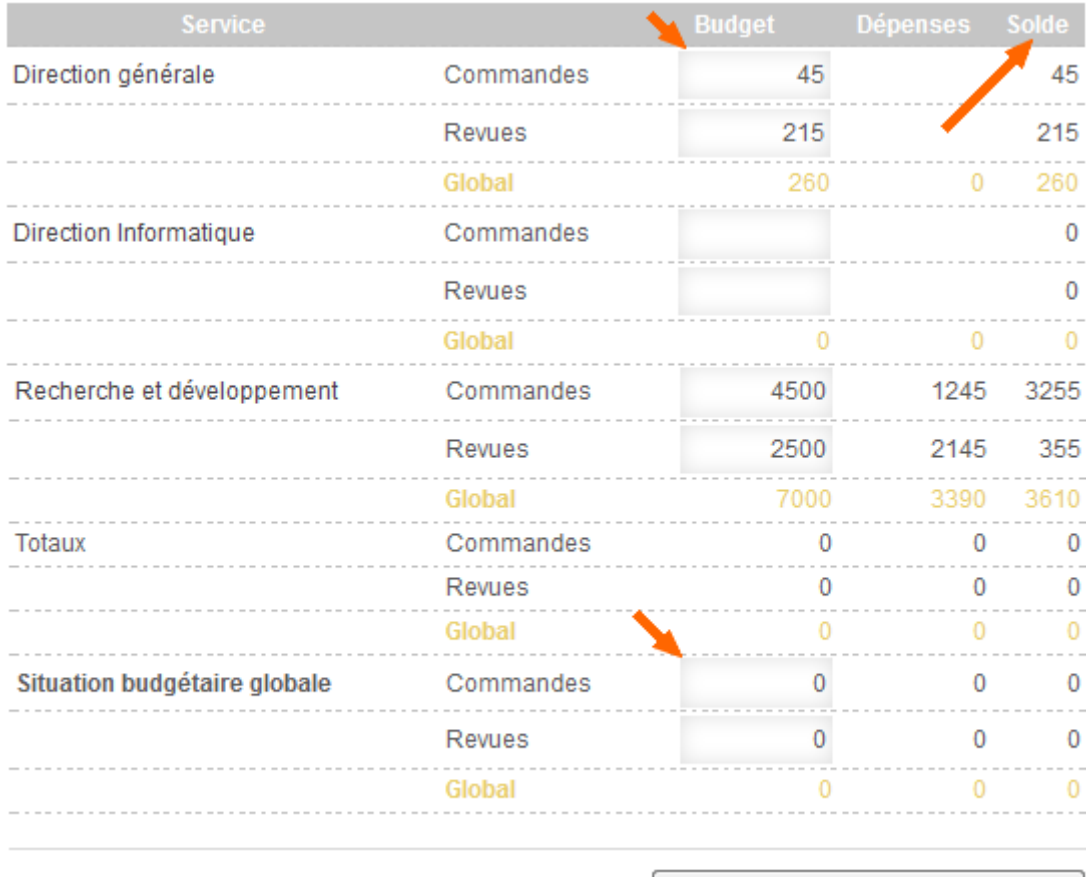

Enregistrer - Recalcul des dépenses

# <span id="page-17-0"></span>**1.5. Statistiques, bibliothéconomie : les emprunts**

Les tableaux croisés proposés par Kentika permettent de croiser des informations relatives aux personnes, aux documents et aux périodes.

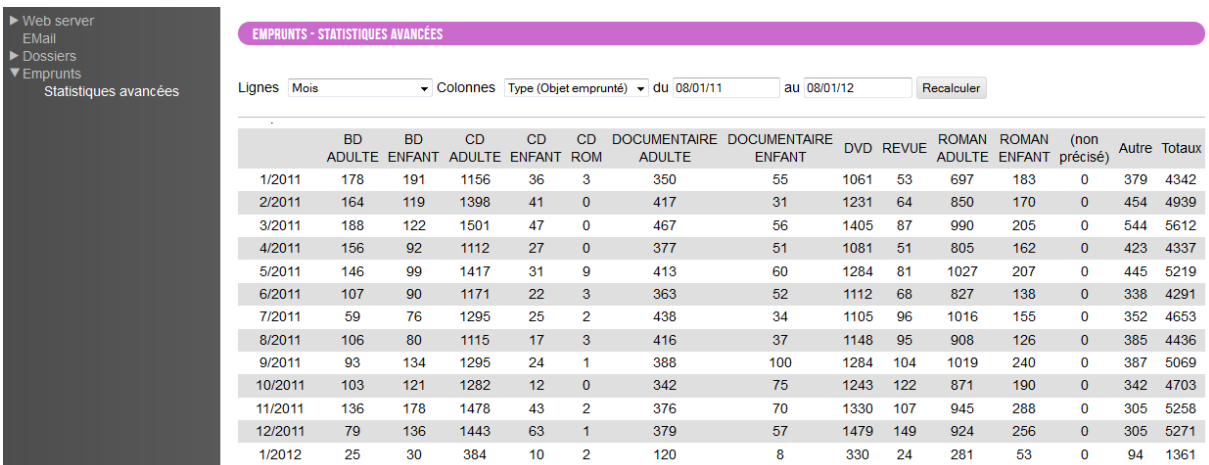

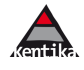

# 1.5.1.Hit parade

<span id="page-18-0"></span>Grâce aux nombreuses possibilités du logiciel, un état de chaque ouvrage peut être affiché dans un tableau et/ou exporté vers un tableur.

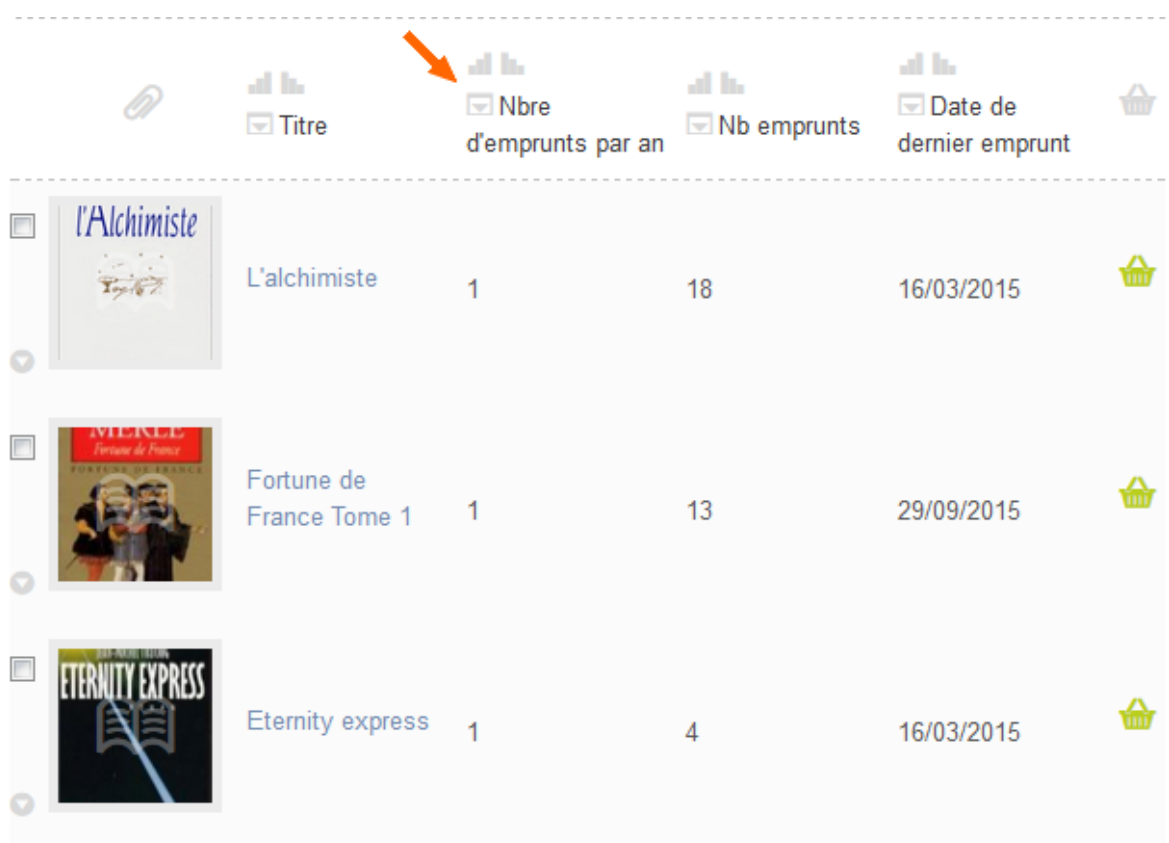

# <span id="page-18-1"></span>1.5.2.Emprunt – graphique synthétique

Simple et rapide, il permet de représenter l'évolution sur 12 mois de l'activité des emprunts.

Ci-dessous : un exemple concret.

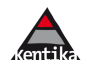

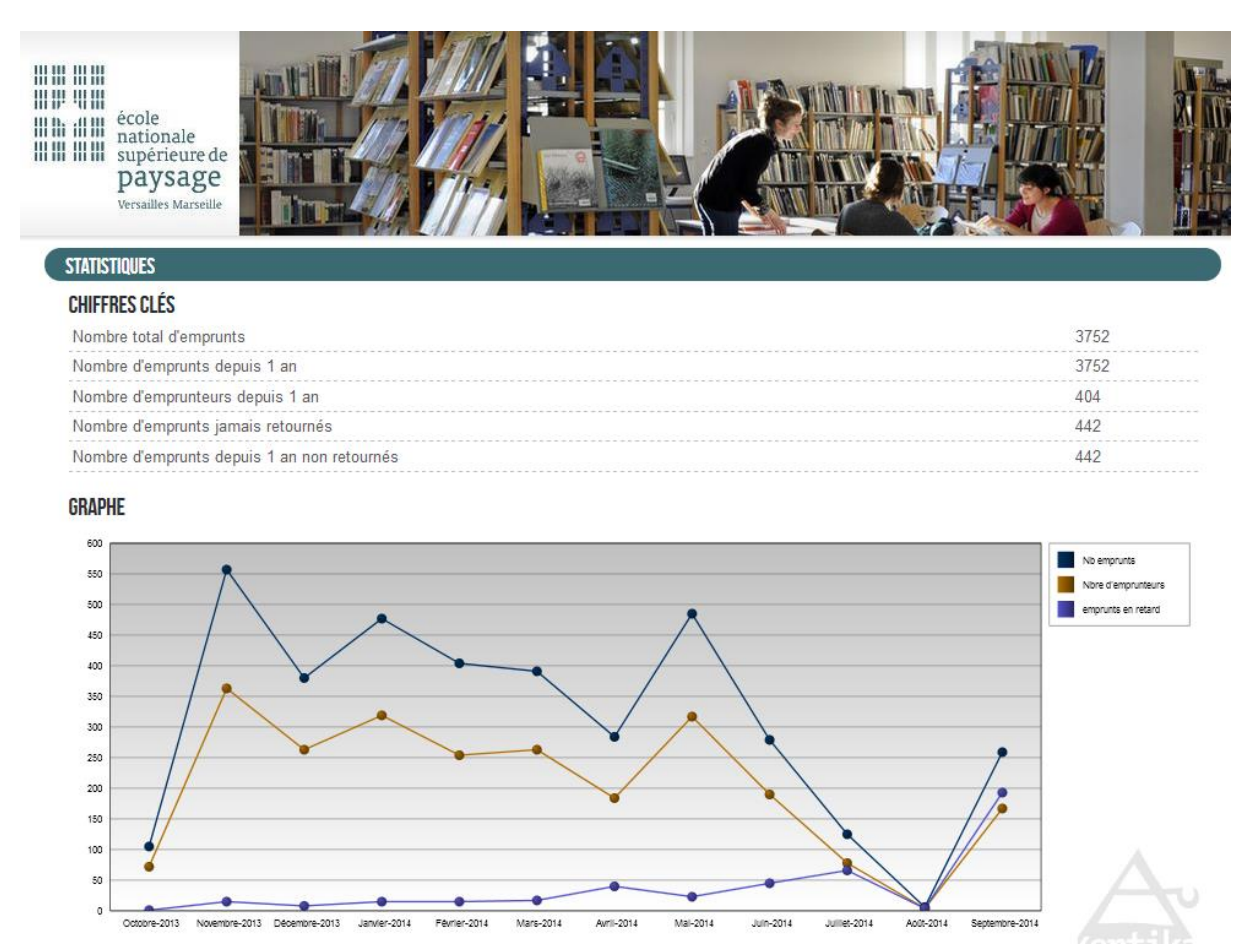

<span id="page-19-0"></span>NB : l'application ci-dessus est hébergé sur la plateforme SAAS de Kentika.

### 1.5.3.Budget : vue globale

Permet d'avoir une situation rapide, étape par étape, des dépenses de chaque service et en global.

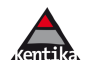

# Récapitulatifs budgétaires

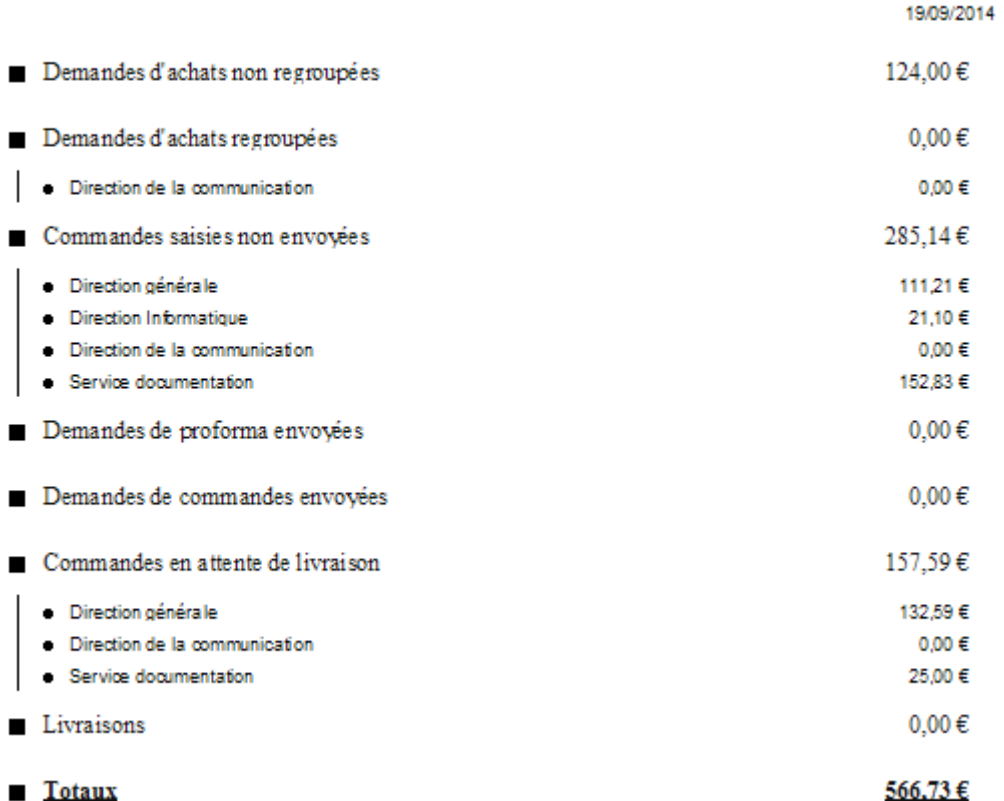

Analyse détaillée : le générateur d'état intégré au logiciel permet d'élaborer tout type de liste avec niveaux de rupture et totaux intermédiaires.

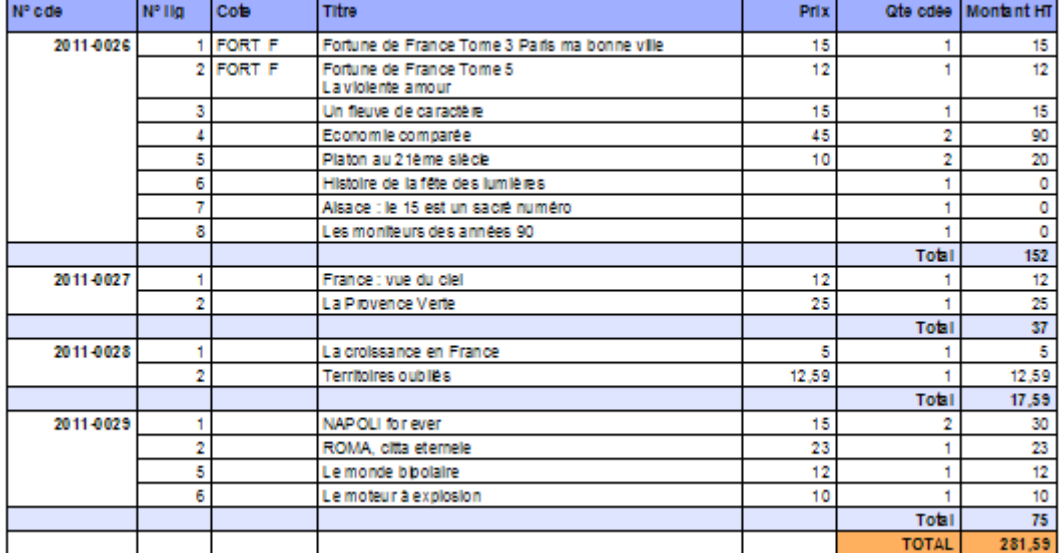

# <span id="page-20-0"></span>1.5.4.Acquisitions

Des graphiques peuvent être élaborés sur une sélection du catalogue.

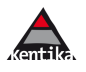

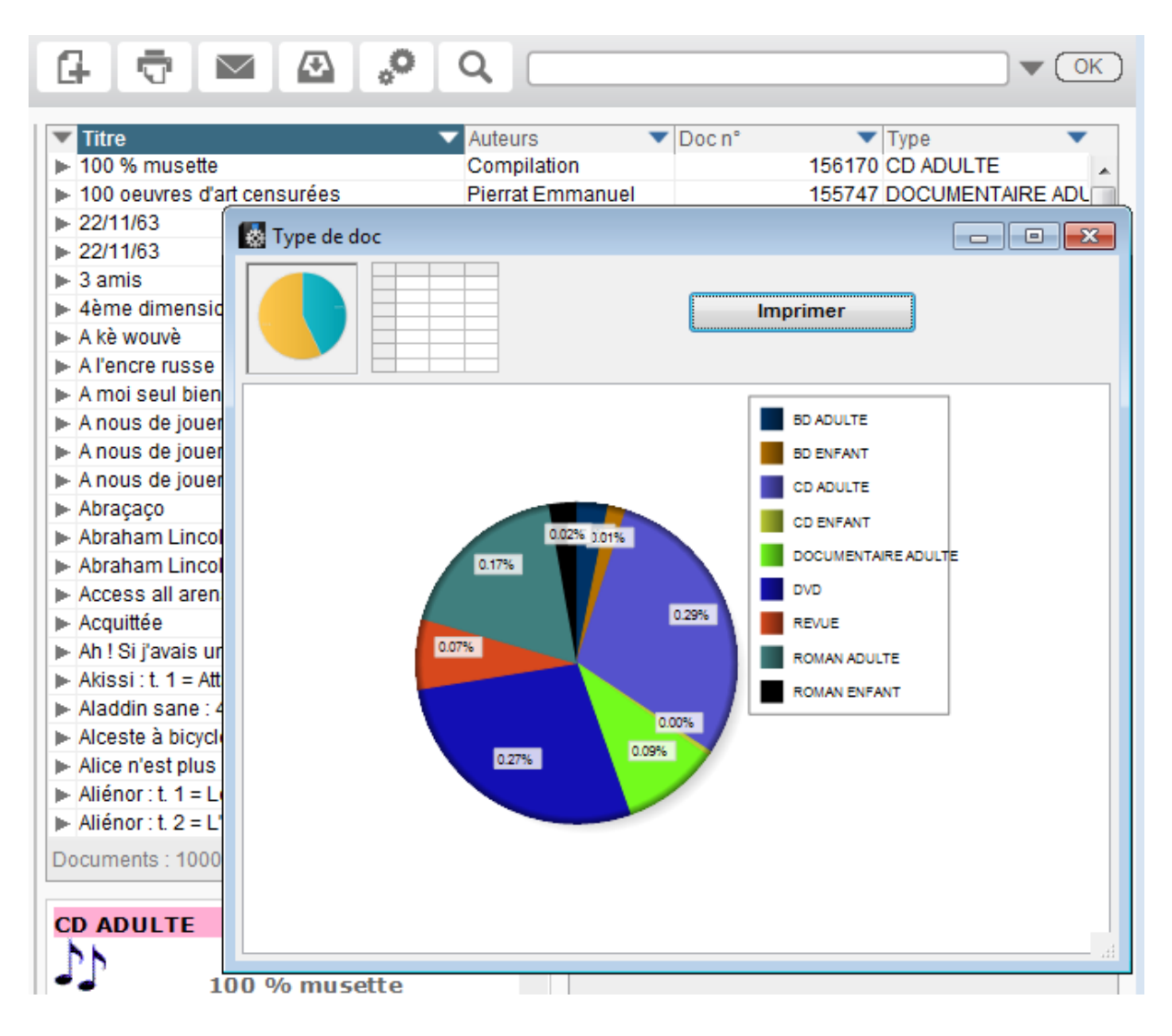

<span id="page-21-0"></span>Ces données peuvent également être exploitées dans le tableur intégré de l'application et/ou exportées.

# **1.6. Kentika est aussi un générateur d'applications**

Les bibliothèques ont en commun une majorité de règles, dans chacun de ces trois domaines. Les règles communes sont élaborées avec le club des utilisateurs de Kentika.

Parfois, certaines règles spécifiques doivent être réalisées. Kentika, grâce à ses nombreuses possibilités de personnalisation, permet de réaliser le complément de programmation pour leur prise en compte, tout en assurant une compatibilité ascendante.

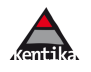